# **Project Tutorial**

# 1. Topic

Demographic characteristics of the School of International Studies 9<sup>th</sup> Grade class and their success their first semester.

2. Research Question/Problem

For the 9<sup>th</sup> Grade class at The School of International Studies for the school year 2006 – 2007, is there a correlation among the Middle School attended, median income of the area of the county they reside in, and the success or lack of success in classes their first semester of 9<sup>th</sup> Grade?

Criteria:

Success – Passing all classes Lack of success – Failing one or more classes

- 3. Data Availability
  - San Diego Unified School District:
    - Student Home Address
    - Student Middle School
    - Student Number of F's in 9<sup>th</sup> Grade First Semester
  - ✤ SanDag:
    - Location of Public and Private Schools
    - $\blacktriangleright$  Census data (socioeconomics) for the county 2006 estimates
    - ➢ County boundaries & roads
    - Zip code boundaries
  - ✤ SanGIS:
    - Roads\_All Geocoding reference data for San Diego County
- 4. New Information to be produced from the data

The new information that will be produced will be correlational data based on the relationship between different data sets. The new information will be the identification of possible locations/areas that tend to generate particular trends in success rates and the environmental factors that may be contributing to the success or lack of success of students entering the 9<sup>th</sup> grade at our school.

- 5. Data Analysis
  - ✤ Tools:
    - ➤ Geocoding
      - Addresses of students to spatial coordinates
    - ➢ Join &/or Relate

- Link data sets for analysis
- Data Classification
  - Layer Properties
    - Display data to allow for interpretation
- Spatial Autocorrelation
  - Identifying probability that value clustering is random.

#### 6. Process

-----

#### Program

Task

Procedure

------

## In ArcCatalog:

# Create a new address locator

Style: US Streets with Zone [File] Reference Data: Roads\_All

## In ArcMap:

## Add Data

County.shp (County Boundaries) Schools.shp (County School Locations) Zip.shp (Zip Code Boundaries) Student Information Database (Student Addresses, Middle School and Grade Data)

# **Batch Geocode student addresses**

Source tab in Table of Contents Right click on Student Information Database Geocode Addresses

Geocoded addresses and Student Information is added as a shapefile

# **Relate School.shp to Geocode results**

Right click on School.shp Join or Relate

Relate

Field: School Relate File: Geocode\_Results Field: Middle\_school

# **Display Geocode Results**

Layer: Geocode Results Layer properties Categories Unique Values Middle\_school Home addresses are color coded by Middle School attended.

#### Display number of F's earned by students in semester 1

Layer: Geocode Results

Layer properties

Symbology

Multiple Attributes

Quantities by category

Value Field: Middle\_school

Symbol size: 9 classes based on 9<sup>th</sup> grade Fs

Symbol Size

7 - 24

In Microsoft Excel:

#### Convert data to a form that can be imported into ArcMap.

Open Census Data .csv file from the SanDag site containing zip code, ethnicities & family incomes.

Open a new Excel spreadsheet.

Copy and paste from the original spreadsheet to the new spreadsheet:

Zip code field

Median household income field

Name fields to contain no spaces

Save as Income.csv file

In Windows Explorer:

Change the extension from .csv to .txt

## In ArcMap:

## Join the zip code shape file to the Income.txt file

Right click on Zip.shp Join or Relate

Join

Field: Zip Join: Income.txt Field: Zip

## Display median family income by zip code:

Layer: Zip.shp

Layer properties

Symbology

Quantities

# Graduated Colors

Field: Median Household Income

15 Classes

Zip codes are color coded by median household income.

#### Save the School data of interest as it's own layer

Open Attribute Table of Geocode\_Results Open Attribute Table of Schools.shp Select schools in Schools.shp that are present in Geocode\_Results Display selected records Save as layer file Only displays the 32 schools of interest on the map.

#### Revise display of median family income by zip code:

Layer: Zip.shp Layer properties

Symbology

Quantities

Graduated Colors

Field: Median Household Income

Classify

Manual

#### 32 Classes

Zip codes are color coded by median household income based on user defined classes. Incomes \$0 - \$100,000 in \$5000 Breaks, \$100,000 - \$220,000 in \$10,000 Breaks.

Color Ramp

Green

The zip code areas are now light green for low median household income in a zip code and dark green for high median household income.

#### Display Zip Code and Median Household income on map:

Layer: Zip.shp Label Features

Layer Properties Labels Label Field: Zip Zip Code displayed on map. Layer Properties Labels Label Field: MED\_HH\_INC Median Household income displayed on map. Layer Properties Labels Label Field – Expression [ZIP] & "" & "\$" & [MED\_HH\_INC] Both Zip Code and Median Household Income displayed on map.

## Correlate number of F's with clustering:

Toolbox

Spatial Statistics Toolbox Analyzing Patterns Toolset Spatial Autocorrelation (Morans I) Input Feature Class: Geocode\_Results Input Field: 9Num\_F (Number of F's) Check Box: Display Data Graphically OK The level of clustering (Dispersed – Clustered) is displayed with a Morans

index and Z score. The significance level and probability of the distribution being random is also displayed.

## 7. Results

The Results are Qualitative in nature (Quantitative data is analyzed and manipulated, but due to the small sample size, a qualitative correlation is made.), and most of the Middle Schools (n=31) had so few students (1 - 3) (0.7% - 2.1% of enrollment) from them that the group would be statistically insignificant. Only 3 schools had 11 (7.6%) or more student from them.

## Middle School & Academic Success

- ✤ Memorial Academy
  - > 10 of 11 students (91%) had one or more F's.
    - (Mean = 3.8, Median = 3.5, Mode = 2, 3, 5, Range 1 7)
      [Only Students receiving 1 or more F's at the semester.]
      - (Mean = 3.5, Median = 3, Mode = 2, 3, 5, Range 0 7)
        - [All Students attending from this school.]
- ✤ Roosevelt
  - > 22 of 45 students (49%) had one or more F's.
    - (Mean = 3.2, Median = 3, Mode = 2,3, Range 1 8)
    - [Only Students receiving 1 or more F's at the semester.]
    - (Mean = 1.6, Median = 0, Mode = 0, Range 0 8)
      - [All Students attending from this school.]
- ✤ Language Academy

- > 7 of 28 students (25%) had one or more F's.
  - (Mean = 2, Median = 2, Mode = 2, Range 1 4)
  - [Only Students receiving 1 or more F's at the semester.]
  - (Mean = .5, Median = 0, Mode = 0, Range 0 4)
  - [All Students attending from this school.]
- ✤ All other Middle Schools
  - ▶ 14 of 59 students (24%) had one or more F's.
    - Mean = 2.2, Median = 2, Mode = 2, Range 1 4)
      - [Only Students receiving 1 or more F's at the semester.]

- (Mean = .5, Median = 0, Mode = 0, Range 0 4)
  - [All Students attending from this school.]

Median Household Income & Academic Success

- ♦ Most of our students are from areas with Median Household Incomes <\$45,000.
  - ➤ The largest proportion of these are from areas with Med\_HH\_Inc <\$35,000.
  - ➢ Very few are from areas with Med\_HH\_Inc >\$45,000
- There is no direct correlation between Median Household Income and academic success based on this data.
- Since most of our students are from low income areas and there is no individual income data available, the results have a low reliability and validity.
  - 8. Conclusion and Extensions
- ✤ Conclusion:
  - The highest correlation with academic success in the first semester of 9th grade is with the Middle School that the student attended.
    - The Autocorrelation tool indicated that there is a high likelihood that the clustering (around home schools) is not random. The correlation with Median Household income appears to be a random distribution.
- Extensions & Further Experimentation:
  - ▶ Gather individual household income data to evaluate actual income to academic success.
  - ➤ Gather equivalent data from schools with similar API scores to compare.
  - Gather equivalent data from other schools in the San Diego High Educational Complex to compare.

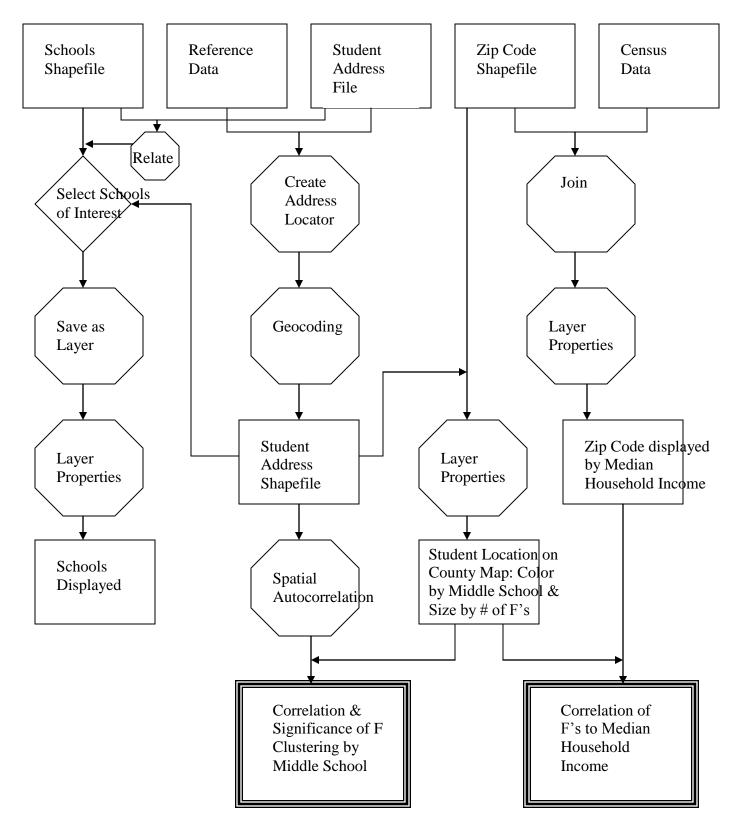